# ةركاذ كرحم لالخ نم RADIUS ةقداصم نيوكت Cisco نم تقؤملا نيزختلا Ï

## المحتويات

[المقدمة](#page-0-0) [المتطلبات الأساسية](#page-0-1) [المتطلبات](#page-0-2) [المكونات المستخدمة](#page-0-3) [الرسم التخطيطي للشبكة](#page-1-0) [الاصطلاحات](#page-1-1) [تكوين مصادقة RADIUS من خلال إجراء محرك ذاكرة التخزين المؤقت](#page-1-2) [التحقق من الصحة](#page-4-0) [استكشاف الأخطاء وإصلاحها](#page-7-0) [أوامر استكشاف الأخطاء وإصلاحها](#page-7-1) [معلومات ذات صلة](#page-9-0)

## <span id="page-0-0"></span>المقدمة

يقدم هذا المستند تعليمات حول كيفية تكوين مصادقة RADIUS من خلال محرك ذاكرة التخزين المؤقت إلى خادم التحكم في الوصول الآمن (ACS (من Cisco ل NT Windows Microsoft. يجب أن تقوم بتشغيل بروتوكول إتصالات ذاكرة التخزين المؤقت للويب الإصدار 2 (2WCCPv (لمتابعة هذا الإجراء بشكل صحيح. يرجى الرجوع إلى [تكوين بروتوكول إتصالات ذاكرة التخزين المؤقت للويب الإصدار 2 على محرك ذاكرة التخزين المؤقت من Cisco](//www.cisco.com/warp/customer/117/wccp/wccp2.html) و<u>الموجه</u> للحصول على مزيد من المعلومات حول WCCP الإصدار 2.

# <span id="page-0-1"></span>المتطلبات الأساسية

### <span id="page-0-2"></span>المتطلبات

قبل محاولة هذا التكوين، تأكد من استيفاء المتطلبات التالية:

- التعرف على مصدر المحتوى الإضافي الآمن من Cisco لنظام التشغيل Windows أو Unix.
	- التشابه مع تكوين 2WCCPv على كل من الموجه ومحرك ذاكرة التخزين المؤقت.

### <span id="page-0-3"></span>المكونات المستخدمة

تستند المعلومات الواردة في هذا المستند إلى إصدارات البرامج والمكونات المادية التالية:

- محرك ذاكرة التخزين المؤقت طراز 505 من Cisco في بيئة معملية بتكوينات ممسوحة
	- موجّه 2600 Cisco
	- برنامج محرك ذاكرة التخزين المؤقت الإصدار 2.31 من Cisco
		- برنامج IOS ®الإصدار 12.1(3)3 T من Cisco

• مصدر المحتوى الإضافي الآمن من Cisco لخوادم Microsoft Windows NT/2000 تم إنشاء المعلومات الواردة في هذا المستند من الأجهزة الموجودة في بيئة معملية خاصة. بدأت جميع الأجهزة المُستخدمة في هذا المستند بتكوين ممسوح (افتراضي). إذا كانت شبكتك مباشرة، فتأكد من فهمك للتأثير المحتمل لأي أمر.

#### <span id="page-1-0"></span>الرسم التخطيطي للشبكة

يستخدم هذا المستند إعداد الشبكة التالي:

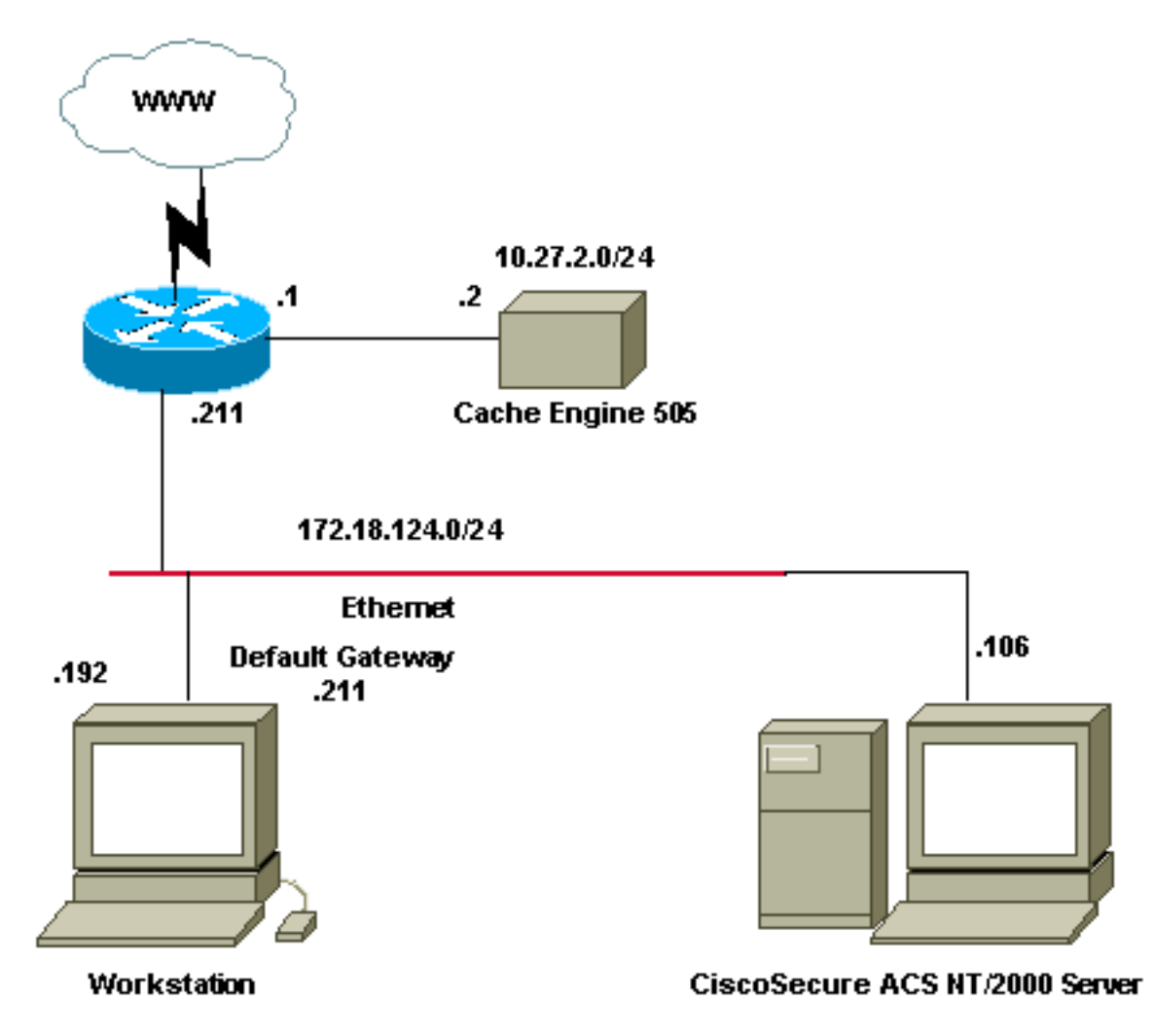

#### <span id="page-1-1"></span>الاصطلاحات

للحصول على مزيد من المعلومات حول اصطلاحات المستندات، ارجع إلى <u>اصطلاحات تلميحات Cisco التقنية</u>.

# <span id="page-1-2"></span>تكوين مصادقة RADIUS من خلال إجراء محرك ذاكرة التخزين المؤقت

أستخدم هذه الخطوات لتكوين محرك ذاكرة التخزين المؤقت لمصادقة RADIUS:

- 1. قم بتكوين محرك ذاكرة التخزين المؤقت كخادم الوصول إلى الشبكة Cisco ACS (في Cisco ACS الآمن ل .Windows NT
	- 2. قم بتكوين معلومات المستخدم في Cisco Secure ACS ل Windows NT.
	- قم بتكوين محرك ذاكرة التخزين المؤقت ل RADIUS، وحدد معلومات المضيف والمفتاح. .3

قم بتكوين الموجه ل WCCP.يجب أن تظهر سطور الأوامر الخاصة بك لمحرك التخزين المؤقت مشابهة لما .4 يلي:

```
cepro#configure terminal
Enter configuration commands, one per line. !--- End with CNTL/Z. ---!
                       cepro(config)#radius-server host 172.18.124.106
                              cepro(config)#radius-server key cisco123
                                                                #cepro
```
هذا هو تكوين محرك ذاكرة التخزين المؤقت/NAS على مصدر المحتوى الإضافي الآمن من Cisco ل Windows :NT

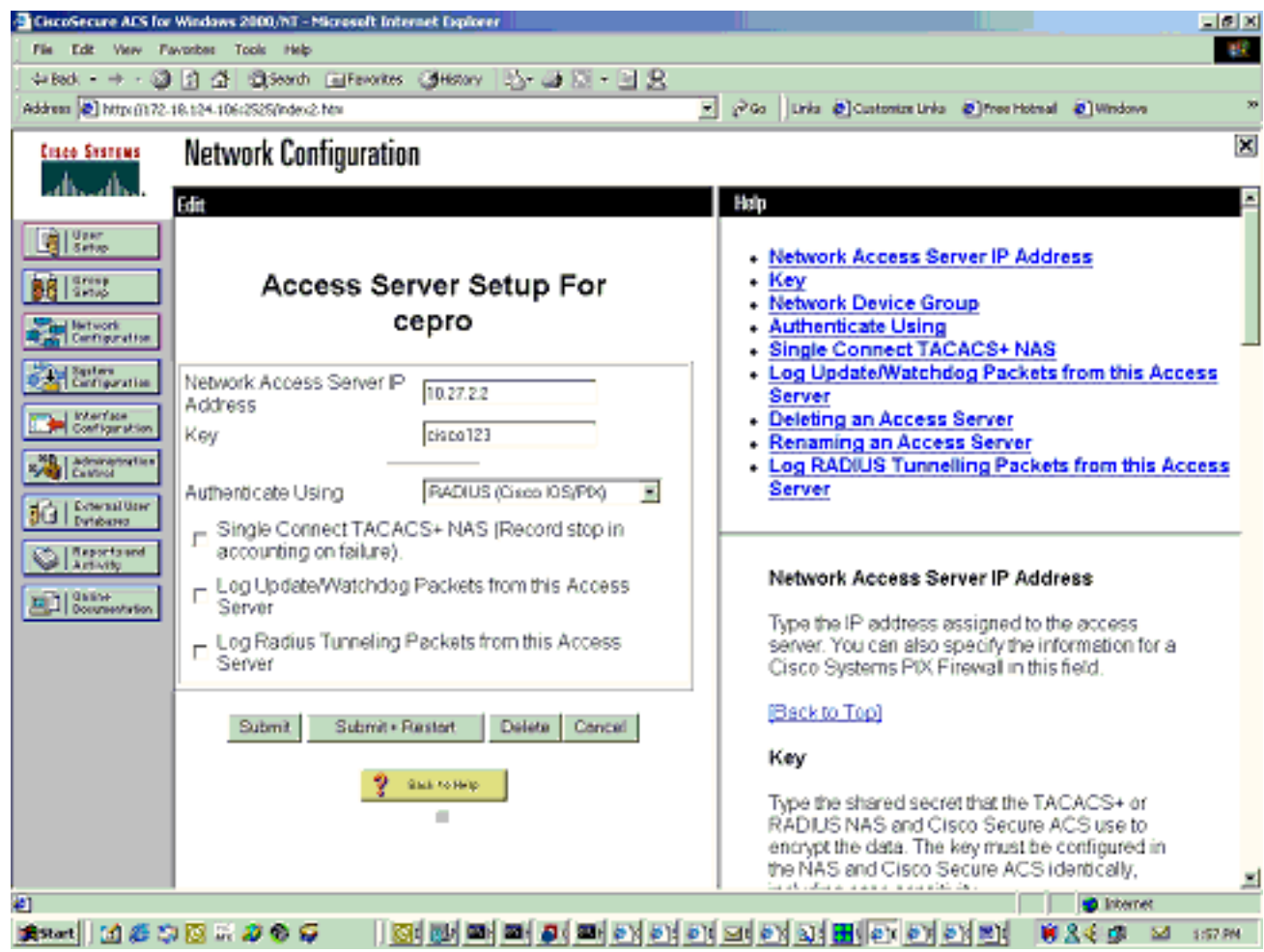

هذه هي صفحة "إعداد المستخدم" على Cisco Secure ACS ل Windows NT:

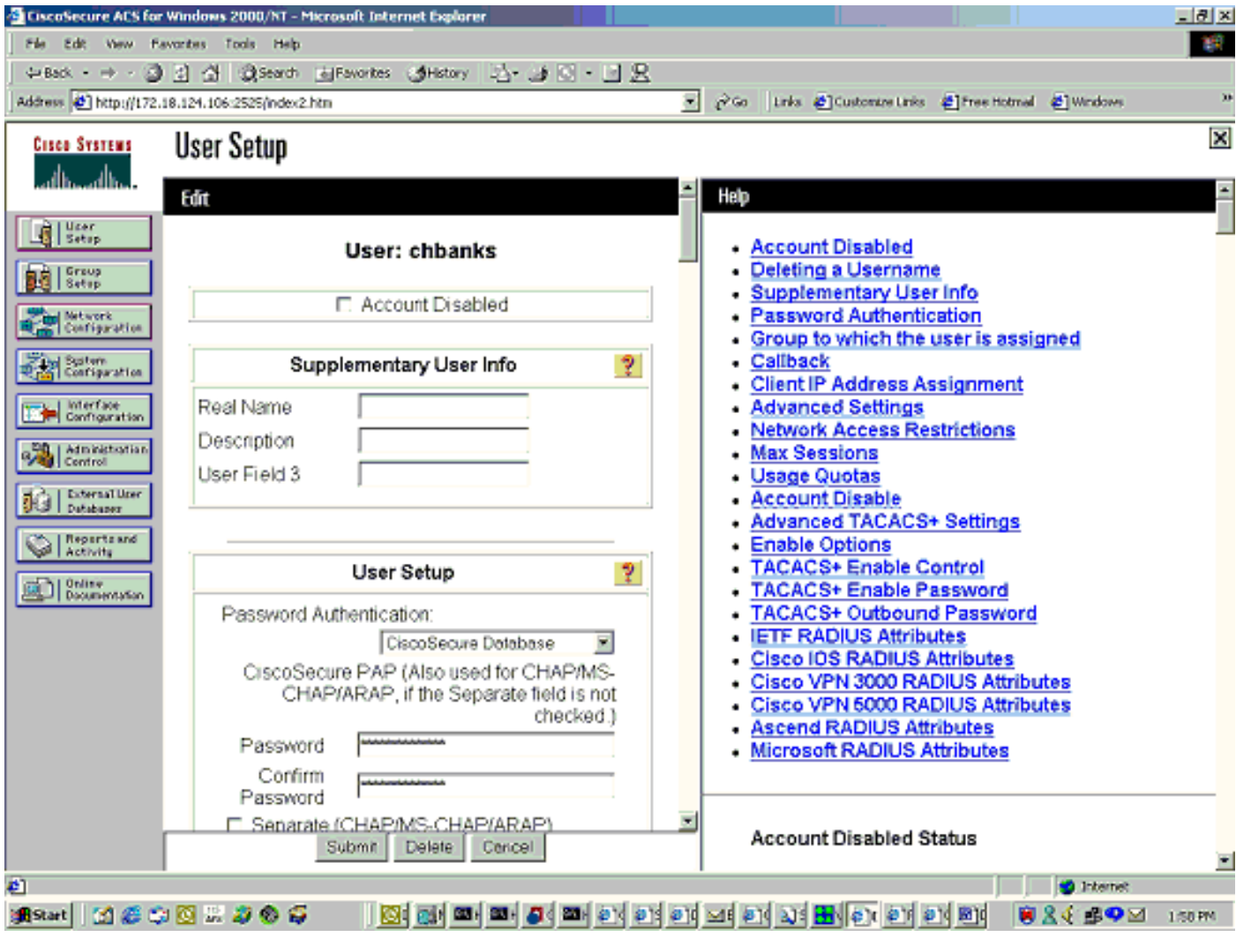

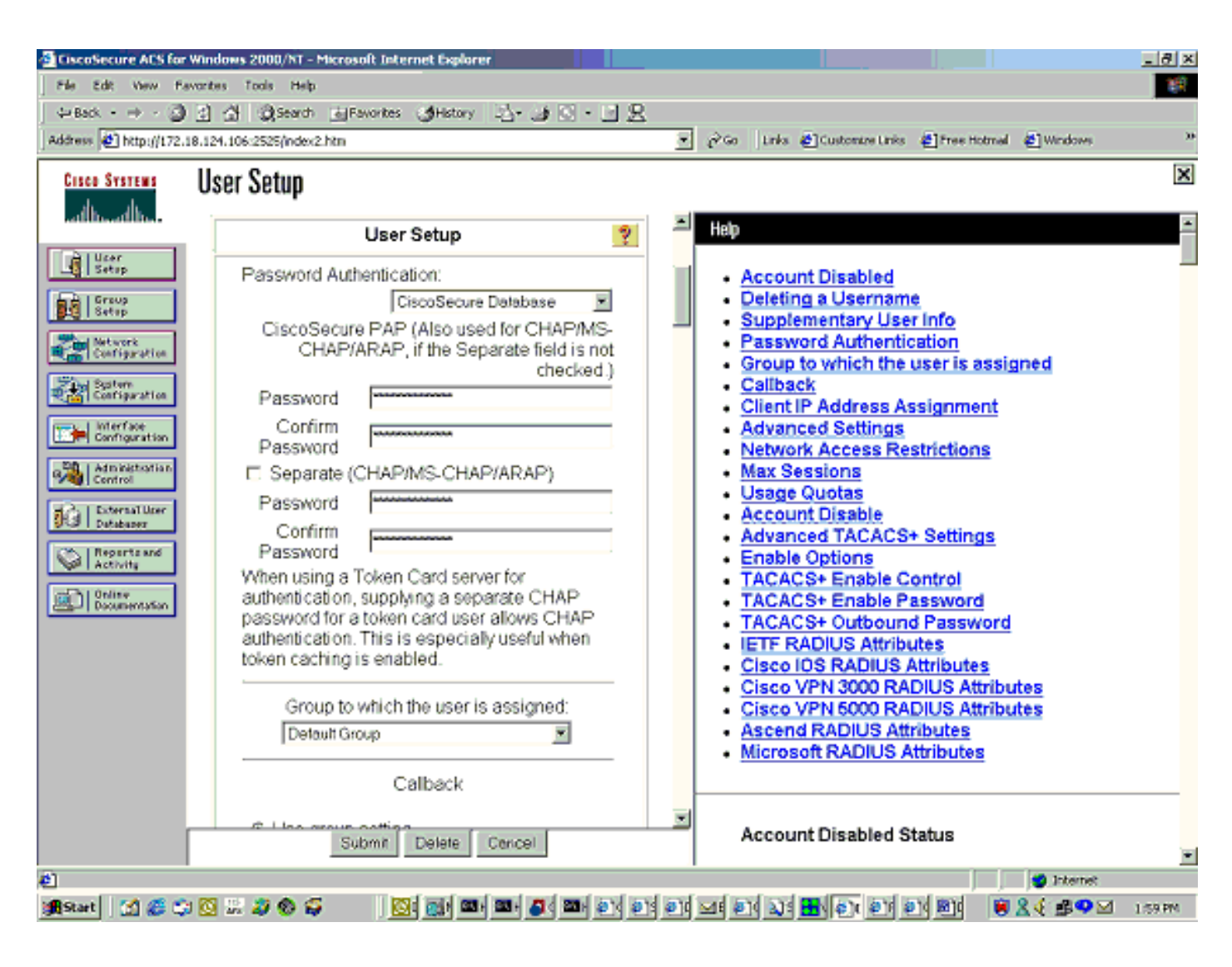

# <span id="page-4-0"></span>التحقق من الصحة

يوفر هذا القسم معلومات يمكنك إستخدامها للتأكد من أن التكوين يعمل بشكل صحيح.

يتم دعم بعض أوامر العرض بواسطة [أداة مترجم الإخراج \(](https://www.cisco.com/cgi-bin/Support/OutputInterpreter/home.pl)[العملاء المسجلون فقط\)، والتي تتيح لك عرض تحليل](//tools.cisco.com/RPF/register/register.do) [إخراج أمر](//tools.cisco.com/RPF/register/register.do) العرض.

أوامر محرك التخزين المؤقت:

- **يعرض عرض صيغة**—إصدار البرنامج الجاري تشغيله على محرك ذاكرة التخزين المؤقت.
- hardware show—يعرض كل من إصدار البرنامج ونوع الجهاز على محرك ذاكرة التخزين المؤقت.
- config-running show —يعرض التكوين الجاري تشغيله الفعلي على محرك ذاكرة التخزين المؤقت.
	- .الاستخدام إحصائيات يعرض—show stat http use ●
- show radius stat [الكل | أساسي | ثانوي يعرض إحصائيات المصادقة لخوادم RADIUS الأساسية والثانوية.

وهذه عينة من مخرجات الأمر من الأمر show version:

cepro#**show version** Cisco Cache Engine .Copyright (c) 1986-2001 by Cisco Systems, Inc (Software Release: CE ver 2.31 (Build: FCS 02/16/01 Compiled: 11:20:14 Feb 22 2001 by bbalagot Image text-base 0x108000, data\_base 0x437534

System restarted by Reload .The system has been up for 3 hours, 52 minutes, 33 seconds "System booted from "flash

#### وهذه عينة من مخرجات الأمر من الأمر hardware show:

cepro#**show hardware** Cisco Cache Engine .Copyright (c) 1986-2001 by Cisco Systems, Inc (Software Release: CE ver 2.31 (Build: FCS 02/16/01 Compiled: 11:20:14 Feb 22 2001 by bbalagot Image text-base 0x108000, data\_base 0x437534

System restarted by Reload .The system has been up for 3 hours, 52 minutes, 54 seconds "System booted from "flash

Cisco Cache Engine CE505 with CPU AMD-K6 (model 8) (rev. 12) AuthenticAMD Ethernet/IEEE 802.3 interfaces 2 .Console interface 1 bytes of Physical Memory 134213632 .bytes of ROM memory 131072 .bytes of flash memory 8388608

> :List of disk drives (c0t0d0 (scsi bus 0, unit 0, lun 0/ وهذه عينة من إخراج الأمر من الأمر show running-config:

#### cepro#**show running-config** ...Building configuration :Current configuration ! ! logging recycle 64000 logging trap information ! user add admin uid 0 password 1 "eeSdy9dcy" capability admin-access ! ! ! hostname cepro ! interface ethernet 0 ip address 10.27.2.2 255.255.255.0 ip broadcast-address 10.27.2.255 exit ! ! interface ethernet 1 exit ! ip default-gateway 10.27.2.1 ip name-server 161.44.11.21

bypass timer 1

!

ip name-server 161.44.11.206 ip domain-name cisco.com

cron file /local/etc/crontab

ip route 0.0.0.0 0.0.0.0 10.27.2.1

```
Specify the router list for use with WCCPv2. wccp router-list 1 10.27.2.1 172.18.124.211 ---!
Instruct the router to run web cache service with WCCPv2. wccp web-cache router-list-num 1 ---!
                                                            WCCPv2 enabled. wccp version 2 ---!
RADIUS Server host and port is defined. radius-server host 172.18.124.106 auth-port 1645 ---!!
                                               radius-server host 172.18.124.103 auth-port 1645
                                                **** RADIUS key defined. radius-server key ---!
                                                               authentication login local enable
                                                      authentication configuration local enable
                                                                         transaction-logs enable
                                                            *.rule no-cache url-regex .*cgi-bin
                                                             *.rule no-cache url-regex .*aw-cgi
                                                                                               !
                                                                                               !
                                                                                             end
                                                                                          #cepro
                                                                                     أوامر الموجه:
```
- config-running show —يعرض التكوين الجاري تشغيله الفعلي على الموجه.
	- wccp ip show —يعرض جميع الخدمات المسجلة.
- show ip wccp <service-id> detailلكل ذاكرة تخزين مؤقت في نظام—show ip wccp <service-id= .show ip wccp web-cache detail ،المجموعة. على سبيل المثال،

وهذه عينة من إخراج الأمر من الأمر show running-config:

```
33-ns-gateway#show running-config
                               ...Building configuration
                           :Current configuration 
                                                ! 
                                    version 12.1 
        service timestamps debug datetime msec 
          service timestamps log datetime msec 
                no service password-encryption 
                                                ! 
                         hostname 33-Ns-gateway 
                                                ! 
               logging buffered 64000 debugging 
/enable secret 5 $1$IWJr$nI.NcIr/b9DN7jEQQC17R 
                                                ! 
                                                ! 
                                                ! 
                                                ! 
                                                ! 
                                  ip subnet-zero 
         WCCP enabled. ip wccp web-cache ---! 
                                          ip cef 
                            no ip domain-lookup 
                  ip domain-name testdomain.com 
                    ip name-server 161.44.11.21 
                   ip name-server 161.44.11.206 
                                                ! 
                                                ! 
                                                ! 
                                                ! 
                          interface Ethernet0/0 
            ip address 10.1.3.50 255.255.255.0 
                          no ip route-cache cef 
                                               ! 
                          interface Ethernet1/0 
            description interface to the CE .5 
                                   bandwidth 100 
            ip address 10.27.2.1 255.255.255.0
```

```
full-duplex 
                                                                                              ! 
                                                                        interface Ethernet1/1 
                                                                     description inter to DMZ 
                                                    ip address 172.18.124.211 255.255.255.0 
Configure the interface to enable the router !--- to verify that the appropriate !- ---! 
                    -- packets are redirected to the cache engine. ip wccp web-cache redirect out
                                                                        no ip route-cache cef 
                                                                            no ip route-cache 
                                                                           no ip mroute-cache 
                                                                                             ! 
                                                                        interface Ethernet1/2 
                                  description Preconfigured for recreates 10.27.3.0/24 net 
                                                          ip address 10.27.3.1 255.255.255.0 
                                                                        no ip route-cache cef 
                                                                                              ! 
                                                                        interface Ethernet1/3 
                                                                                no ip address 
                                                                                      shutdown 
                                                                                              ! 
                                                                                  ip classless 
                                                       ip route 0.0.0.0 0.0.0.0 172.18.124.1 
                                                                            no ip http server 
                                                                                              ! 
                                                                                              ! 
                                                                                    line con 0 
                                                                              exec-timeout 0 0 
                                                                         transport input none 
                                                                                    line aux 0 
                                                                              exec-timeout 0 0 
                                                                                  line vty 0 4 
                                                                              exec-timeout 0 0 
                                                                                   password ww 
                                                                                         login 
                                                                                              ! 
                                                                                            end
```
#33-Ns-gateway

## <span id="page-7-0"></span>استكشاف الأخطاء وإصلاحها

يوفر هذا القسم معلومات يمكنك استخدامها لاستكشاف أخطاء التكوين وإصلاحها.

<span id="page-7-1"></span>أوامر استكشاف الأخطاء وإصلاحها

يتم دعم بعض أوامر **العرض بواسطة** <u>[أداة مترجم الإخراج \(](https://www.cisco.com/cgi-bin/Support/OutputInterpreter/home.pl)[العملاء المسجلون فقط\)، والتي تتيح لك عرض تحليل](//tools.cisco.com/RPF/register/register.do)</u> [إخراج أمر](//tools.cisco.com/RPF/register/register.do) العرض.

ملاحظة: قبل إصدار أوامر تصحيح الأخطاء، يرجى الاطلاع على [المعلومات المهمة في أوامر تصحيح الأخطاء](//www.cisco.com/en/US/tech/tk801/tk379/technologies_tech_note09186a008017874c.shtml).

أوامر محرك التخزين المؤقت:

- تصحيح أخطاء المصادقة الكل—تصحيح أخطاء المصادقة.
- all radius debug—يعرض تصحيح أخطاء وحدة واجهة الويب RADIUS.
- **اكتب var/log/translog/working.log-**يتحقق من ان URLs مخزنة مؤقتا، وان المستخدم يصل إلى الصفحات. يجب إحالة أي نوع آخر من الرسائل إلى <u>[دعم Cisco التقني](//www.cisco.com/cisco/web/support/index.html)</u> للتوضيح. النوع الأكثر شيوعا لرسائل الخطأ في هذا السجل هو ، أو بسبب .

هذا نموذج لأمر ينتج من debug authentication all وdebug أوامر:

```
RadiusCheck(): Begin
                                                   RadiusCheck(): Begin
                                                   RadiusCheck(): Begin
                                            RadiusBuildRequest(): Begin
                                            RadiusBuildRequest(): Begin
                                            RadiusBuildRequest(): Begin
                                             "User-Name = "chbanks [82]
                                             "User-Name = "chbanks [82]
                                             "User-Name = "chbanks [82]
                                        NAS-IP-Address = 10.27.2.2 [82]
                                        NAS-IP-Address = 10.27.2.2 [82]
                                        NAS-IP-Address = 10.27.2.2 [82]
                                                     NAS-Port = 80 [82]
                                                     NAS-Port = 80 [82]NAS-Port = 80 [82]RadiusAuthenticate(): Begin
                                            RadiusAuthenticate(): Begin
                                            RadiusAuthenticate(): Begin
                                              CfgGetRadiusInfo(): Begin
                                              CfgGetRadiusInfo(): Begin
                                              CfgGetRadiusInfo(): Begin
                                                UpdatePassword(): Begin
                                                UpdatePassword(): Begin
                                                UpdatePassword(): Begin
               radsend: Request to 172.18.124.106 id=1, length=171 [82]
               radsend: Request to 172.18.124.106 id=1, length=171 [82]
               radsend: Request to 172.18.124.106 id=1, length=171 [82]
                                           RadiusReplyValidate(): Begin
                                           RadiusReplyValidate(): Begin
                                           RadiusReplyValidate(): Begin
             RadiusReplyValidate(): [82] Received 26 byte message back
             RadiusReplyValidate(): [82] Received 26 byte message back
             RadiusReplyValidate(): [82] Received 26 byte message back
.RadiusReplyValidate(): Got a valid response from server 172.18.124.106
.RadiusReplyValidate(): Got a valid response from server 172.18.124.106
.RadiusReplyValidate(): Got a valid response from server 172.18.124.106
                                                   DecodeReply(): Begin
                                                   DecodeReply(): Begin
                                                   DecodeReply(): Begin
                                  DecodeReply: WEB_YES_BLOCKING default
                                  DecodeReply: WEB_YES_BLOCKING default
                                  DecodeReply: WEB_YES_BLOCKING default
                                        RadiusCheck(): WEB_YES_BLOCKING
                                        RadiusCheck(): WEB_YES_BLOCKING
                                        RadiusCheck(): WEB_YES_BLOCKING
                                                 RemoteUserAdd(): Begin
                                                 RemoteUserAdd(): Begin
                                                 RemoteUserAdd(): Begin
                           RemoteUserAdd(): Updated remote user chbanks
                          RemoteUserAdd(): Updated remote user chbanks
                           RemoteUserAdd(): Updated remote user chbanks
                                        RemoteUserAuthenticate(): Begin
                                        RemoteUserAuthenticate(): Begin
                                        RemoteUserAuthenticate(): Begin
                                              CfgGetRadiusInfo(): Begin
                                              CfgGetRadiusInfo(): Begin
                                              CfgGetRadiusInfo(): Begin
                                      CfgRadiusGetExcludeState(): Begin
                                      CfgRadiusGetExcludeState(): Begin
                                      CfgRadiusGetExcludeState(): Begin
                                  CfgRadiusGetExcludeState(): flag = 0
                                  CfgRadiusGetExcludeState(): flag = 0
```

```
CfgRadiusGetExcludeState(): flag = 0
                                               RemoteUserUpdate(): Begin
                                               RemoteUserUpdate(): Begin
                                               RemoteUserUpdate(): Begin
                            CfgRadiusGetMultipleUserPromptState(): Begin
                            CfgRadiusGetMultipleUserPromptState(): Begin
                            CfgRadiusGetMultipleUserPromptState(): Begin
                        CfgRadiusGetMultipleUserPromptState(): flag = 1
                        CfgRadiusGetMultipleUserPromptState(): flag = 1
                        CfgRadiusGetMultipleUserPromptState(): flag = 1
                          CfgRadiusGetMultipleUserPromptTimeout(): Begin
                          CfgRadiusGetMultipleUserPromptTimeout(): Begin
                          CfgRadiusGetMultipleUserPromptTimeout(): Begin
CfgRadiusGetMultipleUserPromptTimeout(): lMultipleUserPromptTimeout = 25
CfgRadiusGetMultipleUserPromptTimeout(): lMultipleUserPromptTimeout = 25
CfgRadiusGetMultipleUserPromptTimeout(): lMultipleUserPromptTimeout = 25
                             fsgetUsrInfoforIpAddr_radius will be called
                             fsgetUsrInfoforIpAddr_radius will be called
                             fsgetUsrInfoforIpAddr_radius will be called
                                        RemoteUserUpdate() returned true
                                        RemoteUserUpdate() returned true
```

```
RemoteUserUpdate() returned true
                       أمر الموجه:
```
**• عرض ip wccp—** يعرض إحصائيات WCCP العامة.

### <span id="page-9-0"></span><u>معلومات ذات صلة</u>

- [تحسينات WCCP](//www.cisco.com/en/US/docs/ios/12_0s/feature/guide/12s_wccp.html?referring_site=bodynav)
- [بروتوكول إتصالات ذاكرة التخزين المؤقت للويب الإصدار 2](//www.cisco.com/en/US/docs/ios/12_0t/12_0t3/feature/guide/wccp.html?referring_site=bodynav)
	- [الدعم الفني Systems Cisco](//www.cisco.com/cisco/web/support/index.html?referring_site=bodynav)

ةمجرتلا هذه لوح

ةي الآلال تاين تان تان تان ان الماساب دنت الأمانية عام الثانية التالية تم ملابات أولان أعيمته من معت $\cup$  معدد عامل من من ميدة تاريما $\cup$ والم ميدين في عيمرية أن على مي امك ققيقا الأفال المعان المعالم في الأقال في الأفاق التي توكير المالم الما Cisco يلخت .فرتحم مجرتم اهمدقي يتلا ةيفارتحالا ةمجرتلا عم لاحلا وه ىل| اًمئاد عوجرلاب يصوُتو تامجرتلl مذه ققد نع امتيلوئسم Systems ارامستناه انالانهاني إنهاني للسابلة طربة متوقيا.